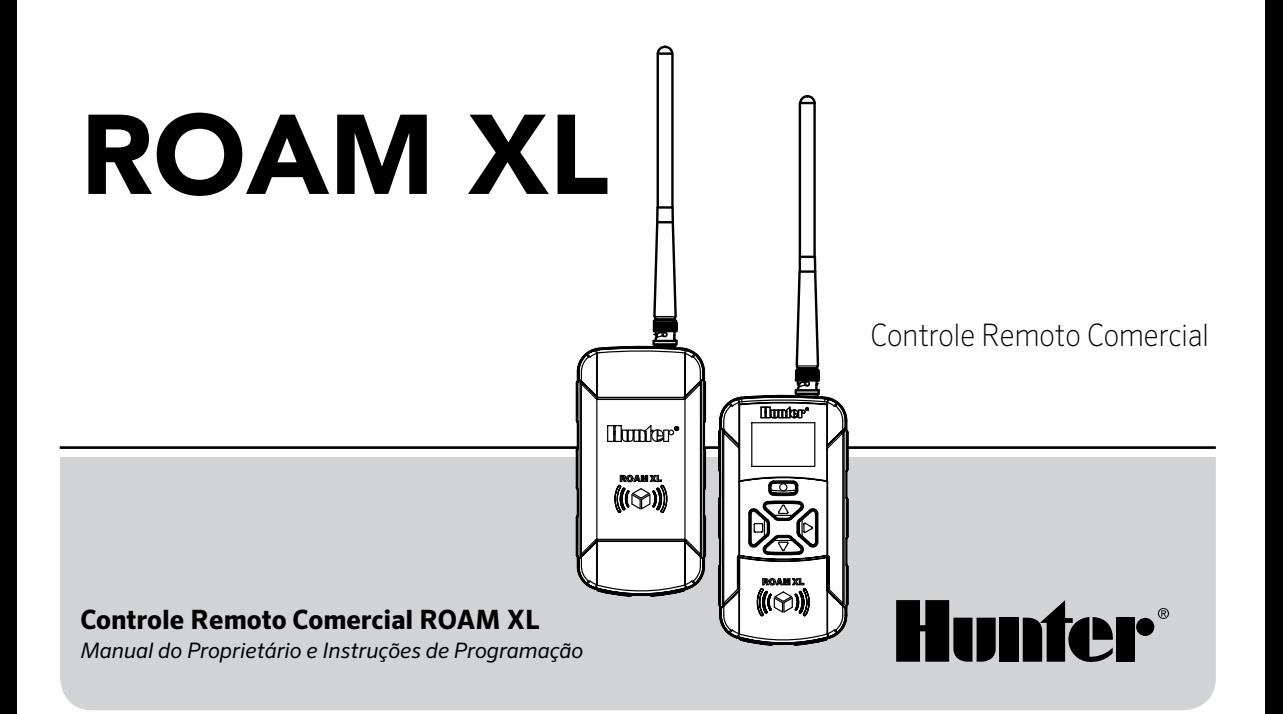

#### ÍNDICE **Contract Contract**

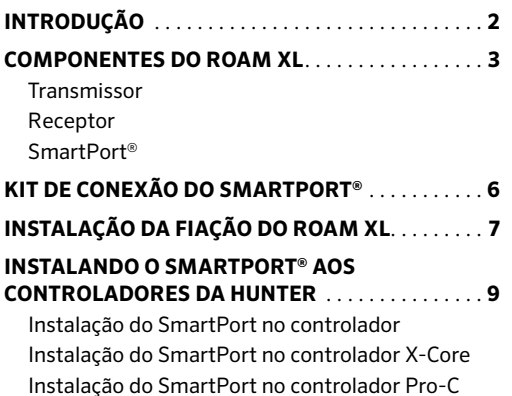

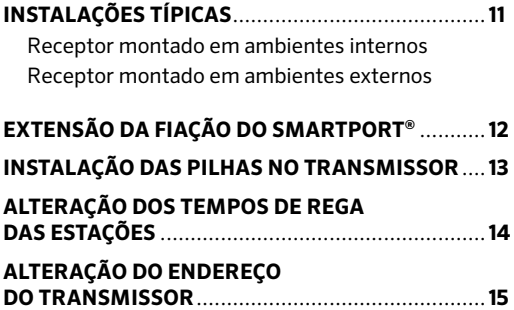

# ÍNDICE

#### **[ALTERAÇÃO DO NÚMERO MÁXIMO](#page-18-0)  [DE ESTAÇÕES](#page-18-0)**.....................................................**16-17**

[Alternando entre os modos Residencial e Comercial](#page-18-0) X-Core/Pro-C/ICC/I-Core Controladores I-Core Dual ACC/Controladores Decodificadores ACC

#### **[PREPARAÇÃO DO RECEPTOR PARA USO](#page-19-0)** . . . . . . . **18**

#### **[ALTERAÇÃO DO ENDEREÇO DO RECEPTOR](#page-20-0)** . . . **19**

### **[ATIVAÇÃO DE UMA ESTAÇÃO COM](#page-21-0)**

**[O SISTEMA ROAM XL](#page-21-0)** . . . . . . . . . . . . . . . . . . . . **20-22**

[Ativação de um programa com o ROAM XL](#page-22-0)

#### **[ALCANCE OPERACIONAL](#page-24-0)** . . . . . . . . . . . . . . . . . **23-24**

[Para garantir a](#page-24-0) o alcance do controle

**[GUIA DE RESOLUÇÃO DE PROBLEMAS](#page-26-0)** . . . . . . . . **25**

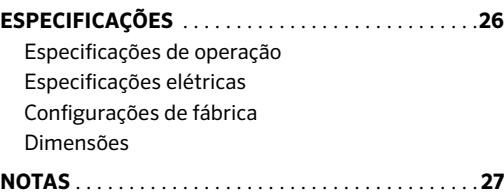

1

# <span id="page-3-0"></span>INTRODUÇÃO

Não é necessário voltar até o controlador para iniciar e parar um ciclo de rega durante a manutenção ou reparo de seu sistema de irrigação. Não é mais necessário voltar até a garagem para iniciar ou parar um ciclo de irrigação.

A Hunter tem o prazer de oferecer o sistema de controle remoto ROAM XL para usar em controladores Hunter equipados com uma conexão SmartPort®. O ROAM XL pode oferecer recursos que outros controles remotos não oferecem, a um preço acessível.

O transmissor do ROAM XL é feito de alumínio fundido resistente e plástico de alta qualidade. Ele apresenta um grande visor LCD e é fácil de usar. Não se engane com seu tamanho. Embora ele seja pequeno suficiente para caber no bolso, tem um alcance de campo de até 3 km (2 milhas).

O grande visor LCD e suas cinco teclas tornam o ROAM XL muito fácil de usar. Basta pressionar as teclas  $\bullet$  ou

 para que seja exibida a estação ou o programa que você quer ligar ou desligar e, em seguida, pressionar ou . Muito fácil, não? Não se preocupe caso esqueça de desligar o ROAM XL. Após alguns minutos de inatividade, a unidade é desligada automaticamente para estender a vida útil das pilhas. A unidade pode ser ligada novamente tocando em qualquer uma das teclas. Quatro pilhas alcalinas AAA durarão uma estação inteira para um prestador de serviços e anos para um proprietário de imóvel.

Acreditamos que o ROAM XL seja o controle remoto mais simples disponível. Ele é tão fácil de usar que poucas pessoas precisam de ajuda ou consultam o este manual após a instalação.

Parabéns! Sua vida ficou um pouco mais fácil!

### <span id="page-4-0"></span>COMPONENTES DO ROAM XL

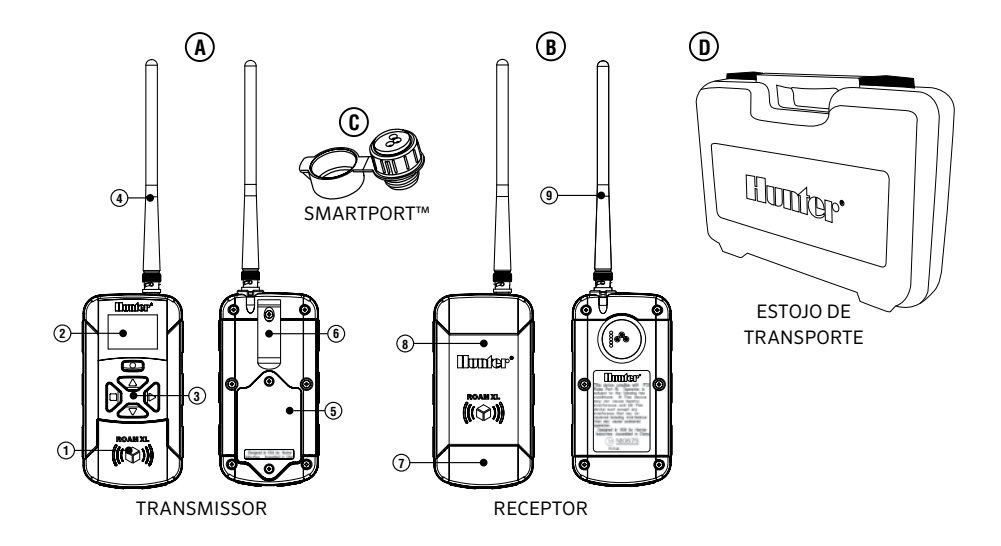

### <span id="page-5-0"></span>COMPONENTES DO ROAM XL

Esta seção fornecerá uma breve descrição dos componentes que fazem parte do ROAM XL. Cada item será discutido em detalhes mais adiante. No entanto, esta seção pode ser útil para você se familiarizar com o transmissor, o receptor e o SmartPort®.

### **TRANSMISSOR**

#### **A. Visor LCD**

- 1. **Tempos de rega** indica o tempo de rega das estações.
- 2. **Transmissão** indica que o transmissor está transmitindo os dados programados para o receptor.
- 3. **Número máximo de estações**  indica o número de estações (1–48 Residencial, 1–240 Comercial).

**Ligado (On)** – indica que o transmissor está ligando a estação ou programa selecionado. **Desligado (Off)** – indica que o transmissor está desligando a estação ou programa em operação. **PA, PB, PC** – indica o programa selecionado. **P1, P2...** – demonstra diferenças entre programas residenciais e comerciais.

- 4. **Endereço** indica que está sendo definido um novo endereço de transmissão entre o transmissor e o receptor.
- 5.  $\Box$  **Bateria** indica quanto ainda resta de carga.

#### **B. Teclas de controle**

- 6. aumenta as funções selecionadas.
- 7. diminui as funções selecionadas.

### <span id="page-6-0"></span>COMPONENTES DO ROAM XL

- 8.  $\bullet$  liga as funções selecionadas.
- 9. desliga as funções selecionadas.
- 10. percorre as funções ou acessa a tela de endereço.

#### **Outro**

11. **Tampa da bateria** – tampa o compartimento das quatro pilhas alcalinas AAA.

#### RECEPTOR

- 12. **Saída (macho) do SmartPort®** saída na parte de trás do receptor que se conecta a fiação do SmartPort®.
- 13. **Antena** recebe sinais do transmissor de até 3 km (2 milhas).

#### SmartPort®

- 14. **Saída (fêmea) SmartPort®** saída na parte frontal do SmartPort® que se conecta ao receptor de ROAM XL ou a outro produto da Hunter.
- 15. **Tampa de borracha** protege o SmartPort® contra sujeira.
- 16. **Fios de controle** fios vermelho, branco e azul que se conectam à área de terminais do controlador.

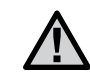

a **OBSERVAÇÃO: Os transmissores do ROAM XL podem também ser usados com receptores do ICR-R da Hunter.**

## <span id="page-7-0"></span>KIT DE CONEXÃO DO SMARTPORT®

Para usar o sistema de controle remoto ROAM XL, seu controlador precisa estar equipado com o kit de conexão do SmartPort®. Esse kit fornece a porta de conexão na qual o receptor de ROAM XL é ligado.

O kit do SmartPort® está incluído na compra do ROAM XL. Kits adicionais do SmartPort podem ser comprados separadamente para usar o transmissor e o receptor com controladores adicionais da Hunter.

O kit do SmartPort não é necessário com os controladores comerciais ACC e I-Core e ICC 2 da Hunter. Essas unidades vem com um conector SmartPort já instalado.

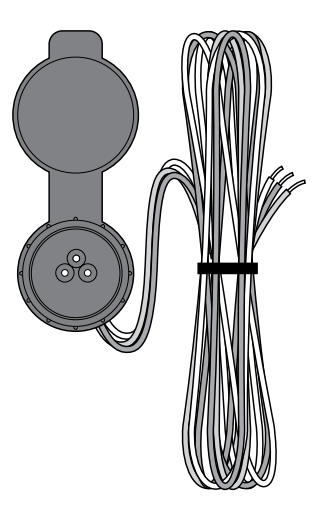

# <span id="page-8-0"></span>INSTALAÇÃO DO ROAM XL

- 1. Instale um tê com rosca fêmea de ½" (13 mm) no conduíte da fiação de campo, aproximadamente 12" (30 cm) do controlador .
- 2. Passe os fios vermelho, branco e azul do SmartPort ® através da base do T e para dentro do compartimento da fiação do controlador, como mostra a figura 1 .

a **OBSERVAÇÃO: Embora o SmartPort ® tenha uma tampa protetora que permita instalação em exteriores, o receptor do ROAM XL só pode ser usado em exteriores em caráter temporário. O receptor não foi projetado para montagem permanente em exteriores!**

3. Rosqueie o alojamento do SmartPort ® no T (ou em outra conexão), como mostra a figura 1 .

# INSTALAÇÃO DO KIT DO ROAM XL

4. Encaminhe o kit no alojamento do controlador. Conecte o fio vermelho à primeira entrada de parafuso **AC**. Conecte o fio branco à outra entrada de parafuso **AC** e conecte o fio azul ao **R** (ou **REM** em alguns controladores).

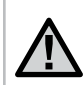

a **OBSERVAÇÃO: Não esqueça de desligar o controlador antes de conectar a fiação.**

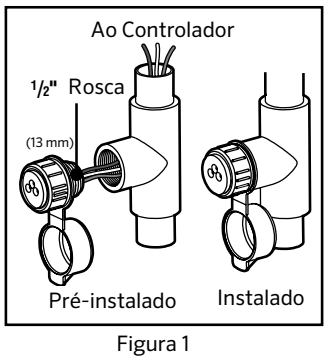

## <span id="page-10-0"></span>LIGAÇÃO DO SMARTPORT® AOS CONTROLADORES DA HUNTER

#### Instalação do SmartPort ao controlador X-Core

Acesse a área dos terminais, conecte o fio vermelho à entrada de parafuso **AC** esquerda, conecte o fio branco à próxima **AC** e o fio azul à entrada de parafuso marcada como "REM".

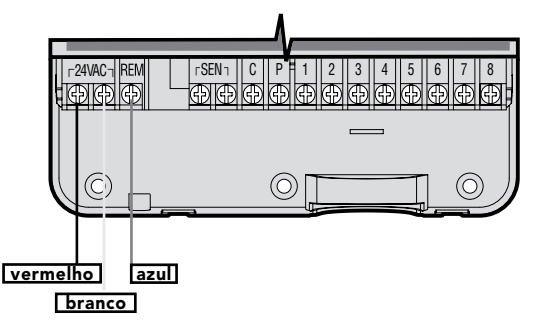

# <span id="page-11-0"></span>LIGAÇÃO DO SMARTPORT® AOS CONTROLADORES DA HUNTER

#### Instalação do SmartPort do controlador Pro-C

Acesse a área dos terminais do módulo principal, conecte o fio vermelho à entrada de parafuso **AC** inferior, conecte o fio branco à entrada **AC** superior e o fio azul à entrada de parafuso marcada como "**REM**".

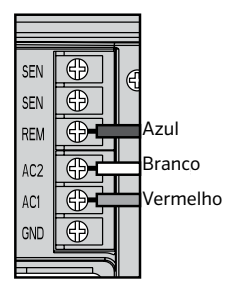

# <span id="page-12-0"></span>INSTALAÇÕES TÍPICAS

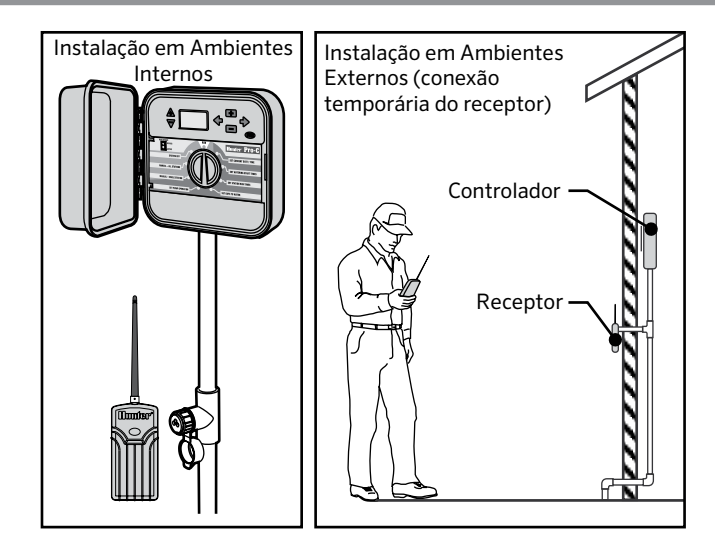

# <span id="page-13-0"></span>EXTENSÃO DA FIAÇÃO DO SMARTPORT®

Use um cabo blindado especial para conectar o SmartPort® ao controlador se estiver instalando o conector a mais de 2 metros (6 pés) dele. O uso de cabo blindado reduzirá possíveis interferências de rádio e elétricas. O SmartPort nunca deve ser instalado a mais de 15 metros (50 pés) do controlador.

Para facilitar a instalação, solicite o kit Hunter SRR-SCWH SmartPort® com cabo blindado completo de 7,6 metros (25 pés).

### INSTALAÇÃO DE PILHAS NO TRANSMISSOR

O transmissor do ROAM XL requer quatro pilhas alcalinas AAA. Para instalar as pilhas, remova os dois parafusos que as prendem na parte de trás do transmissor. Coloque as pilhas no compartimento e recoloque a tampa. Agora, seu transmissor está pronto para operação.

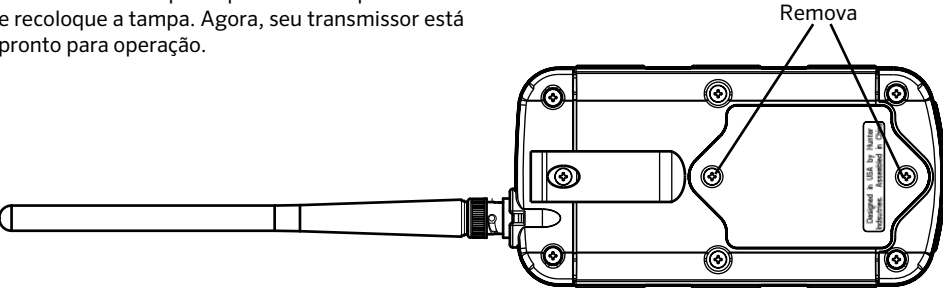

# <span id="page-15-0"></span>ALTERAÇÃO DOS TEMPOS DE REGA DAS ESTAÇÕES

Ajuste o tempo de operação da estação antes de ela ser ligada pelo seu ROAM XL. Isso não afeta os tempos de rega programados em seu controlador. Existem 10 tempos de rega predefinidos: de 1 a 90 minutos.

#### **Para alterar os tempos de rega da estação que foi ativada remotamente:**

- 1. Se a unidade estiver desligada (visor apagado), ligue o transmissor mantendo pressionada qualquer tecla durante cinco segundos. O transmissor irá exibir a estação que estiver ativa.
- 2. Pressione a tecla de Modo **duas vezes** e o ícone de Tempos de rega  $\blacksquare$  será exibido (tempo de rega padrão é de 1 minuto). Se você não pressionar nenhuma tecla dentro de cinco segundos, o transmissor voltará a exibir a estação que estiver ativa.

3. Use as teclas  $\bullet$  e  $\bullet$  para alterar os tempos de rega para qualquer uma das 10 definições, que variam de 1 a 90 minutos. Não toque em nenhuma tecla durante cinco segundos para que o visor volte a mostrar a estação ativa.

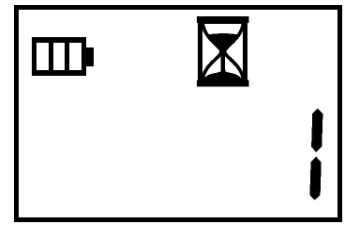

## <span id="page-16-0"></span>ALTERAÇÃO DO ENDEREÇO DO TRANSMISSOR

O transmissor e o receptor do ROAM XL têm um "endereço" para comunicação. Se os endereços não corresponderem, o receptor ignorará a transmissão.

Seu ROAM XL é fornecido originalmente com o endereço do transmissor e do receptor definidos como 1. Você pode alterar o endereço para qualquer valor de 0 a 127 para aumentar a segurança. Observe que, se você alterar o endereço do transmissor, o receptor deverá reconhecer o novo endereço, conforme descrito na seção "Preparação do receptor para uso".

#### **Para alterar o endereço do transmissor, siga estas etapas:**

1. Se a unidade estiver desligada (visor apagado), ligue o transmissor mantendo pressionada qualquer tecla até a estação ativa ser exibida.

- 2. Mantenha pressionada a tecla de Modo  $\bullet$  por aproximadamente cinco segundos, até o ícone de Chave de endereco  $\Box$  ser exibido.
- 3. Use as teclas  $\bullet$  e  $\bullet$  para alterar o endereço para qualquer valor de 0 a 127. Não toque em nenhuma tecla durante cinco segundos para que o visor volte a mostrar a estação ativa.

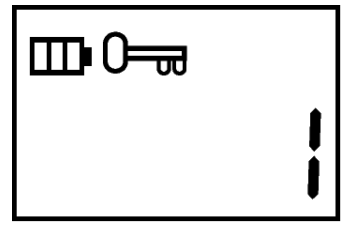

# <span id="page-17-0"></span>ALTERAÇÃO DO NÚMERO MÁXIMO DE ESTAÇÕES

Seu transmissor do ROAM XL tem dois modos de operação, Residencial e Comercial (para controladores ACC). Essas configurações determinam os controladores com os quais o controle remoto vai trabalhar, bem como o tamanho máximo possível de estações.

O transmissor do ROAM XL vem de fábrica no modo Residencial, com o número máximo de estações sendo 15. Você deve definir o número máximo de estações de acordo com o número de estações que seu controlador realmente tem.

O modo Residencial pode operar até 48 estações. Esse modo é usado com controladores X-Core, Pro-C, ICC ou I-Core (incluindo Dual).

O modo Comercial pode operar até 240 estações. Esse modo é necessário para operar controladores ACC e o ICC2 quando este for expandido para mais de 48 estações.

É possível alternar os modos do transmissor para operar controladores residenciais em determinados locais e controladores ACC em outros.

#### Alternância entre os modos Residencial e Comercial

- 1. Mantenha pressionada a tecla de Modo até o ícone de chave  $0 \equiv$ ser exibido.
- 2. Pressione a tecla de seta para a direita uma vez. Será exibido um rE (modo Residencial) ou Co (modo Comercial).
- 3. Use a tecla de seta para cima  $\bullet$  para alterar os modos.

# <span id="page-18-0"></span>ALTERAÇÃO DO NÚMERO MÁXIMO DE ESTAÇÕES

#### **Altere o número máximo de estações da seguinte maneira:**

- 1. Se a unidade estiver desligada (visor apagado), ligue o transmissor mantendo pressionada qualquer tecla até o visor se iluminar.
- 2. Pressione a tecla de Modo <sup>o</sup> três vezes, até o ícone de Estação el ser exibido.
- 3. Use as teclas  $\bullet$  e para alterar o número máximo de estações. Não toque em nenhuma tecla durante cinco segundos para que o visor volte a mostrar o número de estações ativas.

### Controladores X-Core/Pro-C/ICC/ I-Core/I-Core Dual

No modo residencial, o número máximo de estações é de 1 a 48. O ROAM XL permite também que o usuário opere programas (A, B, C, D).

### Controlador ACC/ACC Decodificadores

No modo Comercial, o controle permite que o usuário controle até 240 estações e 15 programas (os programas são exibidos com um P e número do programa, p. ex.: P5).

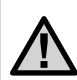

a **OBSERVAÇÃO: quando o transmissor do ROAM XL estiver no modo Comercial, ele se comunicará apenas com o ACC. Para operar outros controladores Hunter, altere o transmissor para o modo Residencial.**

## <span id="page-19-0"></span>PREPARAÇÃO DO RECEPTOR PARA USO

Seu sistema ROAM XL vem com endereço predefinido pronto para ser usado. No entanto, se você alterou o endereço do transmissor, conforme descrito na seção "Preparando o transmissor para uso", deve habilitar o receptor a reconhecer o novo endereço.

Isso pode ser feito realizando as etapas simples da próxima página.

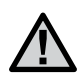

a **OBSERVAÇÃO: quando um novo endereço é registrado, a única maneira de removê-lo da memória do receptor é repetir as etapas, para registrar um novo endereço.**

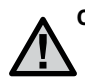

**OBSERVAÇÃO: O receptor ROAM XL não deve ser permanentemente instalado em locais externos ou descobertos.**

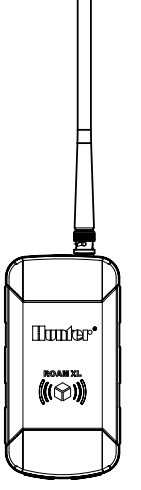

## <span id="page-20-0"></span>ALTERAÇÃO DO ENDEREÇO DO RECEPTOR

- Antes de alterar o endereço no receptor. certifique-se de que o endereço no transmissor seja o desejado.
- 2. Conecte o receptor em um SmartPort® conectado a um controlador. Quando isso for feito, o receptor emitirá quatro bipes.
- 3. Depois que o receptor bipar quatro vezes, você terá aproximadamente sete segundos para enviar o novo endereço ao receptor. Pressione a tecla ou em seu transmissor para conectar.
- 4. O receptor bipará mais quatro vezes indicando que registrou o novo endereço do transmissor e que responderá somente para esse endereço de agora em diante. Se a tecla ou não for pressionada em até oito segundos, o receptor bipará duas vezes e manterá o endereço original.

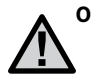

**O transmissor do ROAM XL pode ser usado também com receptores ICR-R existentes, caso eles estejam com o mesmo endereço.**

> **Mantenha pressionada a tecla verde no receptor de ICR-R, enquanto você o conecta ao SmartPort.**

> **Logo depois que ele bipar quatro vezes, transmita com o ROAM XL para definir o novo endereço.**

# <span id="page-21-0"></span>ATIVAÇÃO DE UMA ESTAÇÃO COM O SISTEMA ROAM XL

Com o sistema ROAM XL, você poderá ligar e desligar remotamente qualquer estação em seu controlador Hunter pressionando uma tecla. Uma vez ligada, a estação executará os tempos de rega definidos no transmissor. Para ativar remotamente uma estação ou programa:

- 1. Conecte o receptor em um SmartPort® conectado a um controlador. O receptor irá emitir quatro bipes e após uma pausa de oito segundos, bipará duas vezes.
- 2. Se o transmissor estiver desligado (visor apagado), ligue-o mantendo pressionada qualquer tecla até o visor se iluminar. O transmissor exibirá a estação que estiver ativa.
- 3. Use as teclas  $\bullet$  e  $\bullet$  até que seja exibida a estação que você deseja iniciar, ou pressione a tecla Modo **uma vez para exibir programas.**
- 4. Pressione a tecla para iniciar a estação ou o programa. O transmissor exibirá o ícone de Transmissão . Se você estiver perto do receptor, ouvirá dois bipes. O visor do transmissor alternará entre "Ligado" e a estação ou o programa selecionado. Isso indica que o receptor recebeu o comando.
- 5. Pressione a tecla para desativar TODAS as estações ou programas que estiverem ligados, inclusive estações ou programas que foram ligados pelo controlador. O visor mostrará o ícone de Transmissão e o receptor bipará duas vezes novamente. O visor do transmissor alternará entre "DESLIGADO" e a estação ou o programa selecionado. O sistema ROAM XL foi projetado para ligar uma estação por vez (a menos que você ative um programa). Portanto, ligar uma estação enquanto uma outra está em operação fará com que a estação operante seja desligada (não se aplica ao I-Core ou ACC).

### <span id="page-22-0"></span>ATIVAÇÃO DE UM PROGRAMA COM O SISTEMA ROAM XL

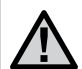

a**OBSERVAÇÃO: o ROAM XL pode ativar qualquer estação nos controladores residenciais, independentemente de o seletor estar nos modos DESLIGADO, AUTOMÁTICO ou SENSOR AUTOMÁTICO/INATIVO. Se um sensor estiver conectado e ativo, o ROAM XL não operará as estações até o interruptor SENSOR INATIVO ser selecionado. O controle remoto operará controladores ACC e I-Core em qualquer posição do seletor, independentemente do estado do sensor.**

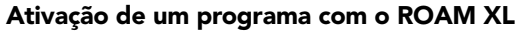

Você pode iniciar manualmente um programa completo. No modo Residencial, o ROAM XL pode operar programas A, B, C ou D. No modo Comercial, o ROAM XL pode operar programas de 1 a 15. Os programas de 1 a 6 ativam programas de A a F no controlador ACC.

Para iniciar um programa manualmente pelo controle remoto, é necessário que o controlador já tenha um programa configurado com os tempos de rega.

- 1. Mantenha pressionada a tecla de Modo até o número da estação ser exibido.
- 2. Pressione novamente a tecla de Modo  $\bullet$  e os programas serão exibidos.

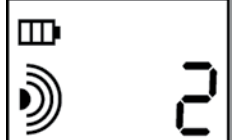

# ATIVAÇÃO DE UMA ESTAÇÃO COM O SISTEMA ROAM XL

- 3. Use as setas  $\bullet$  e  $\bullet$  para selecionar o programa que deseja iniciar manualmente.
- 4. Pressione a tecla para enviar o sinal para ligar o controlador.

O receptor bipará duas vezes, e o visor do transmissor alternará entre "Ligado" e a letra ou o número do programa selecionado.

### <span id="page-24-0"></span>ALCANCE OPERACIONAL

O ROAM XL tem um alcance operacional máximo efetivo de aproximadamente 3 km (2 milhas).

"Alcance máximo efetivo" supõe chão nivelado e terreno livre. Não há garantia de que esse alcance será obtido em qualquer local.

O ROAM XL tem a capacidade operacional máxima permitida pela United States Federal Communications Commission (FCC). No entanto, o alcance real de qualquer instalação será determinado pelas características do local.

Morros, edifícios e outras obstruções reduzirão o alcance operacional do controle remoto. Construções de tijolos, pedras ou metálicas reduzirão o alcance mais do que as estruturas residenciais mais leves.

Para assegurar o alcance máximo:

- 1. Instalando o receptor do lado de fora e o mais alto possível é o melhor modo para otimizar a performance. Instale o ROAMSCWH para relocações de até 7.6 metros com fios blindados.
- 2. Não instale o SmartPort® em porões ou subsolos. Quanto mais alto for o local, melhor será a recepção.
- 3. Para obter alcance máximo em todas as direções, o receptor deve estar apontado para cima (verticalmente). O receptor NÃO deve ser montado horizontalmente.
- 4. Durante a operação do transmissor, mantenha-o na vertical o máximo possível e voltado para o receptor, principalmente se ele estiver a centenas de metros de distância.

### ALCANCE OPERACIONAL

O ROAM XL foi cuidadosamente projetado para fornecer a melhor cobertura remova possível, dentro das regulamentações que controlam dispositivos sem fio.

# <span id="page-26-0"></span>GUIA DE RESOLUÇÃO DE PROBLEMAS

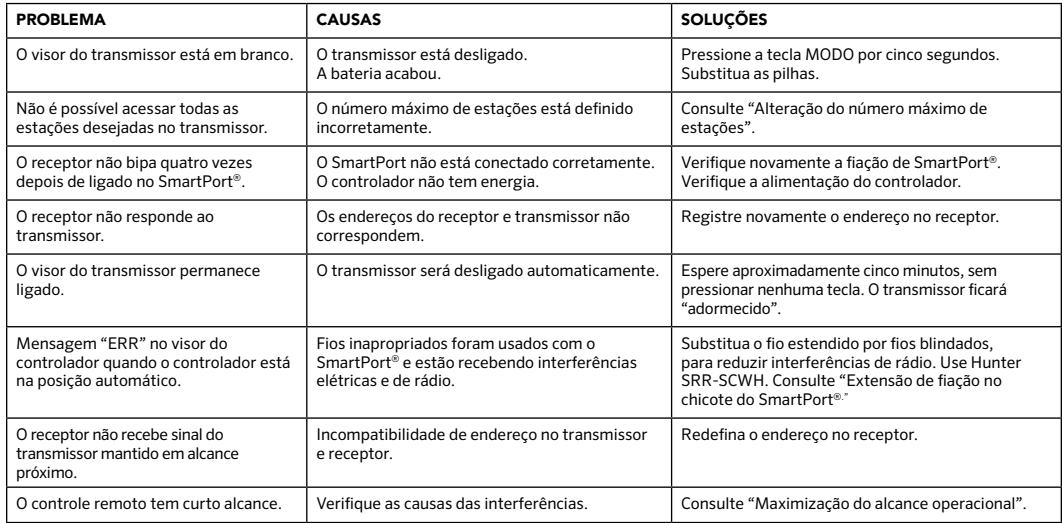

# <span id="page-27-0"></span>**ESPECIFICAÇÕES**

#### Especificações de operação

- Variação de endereços: 0-127
- Número máximo de estações aceitas: modo Residencial aceita até 48, modo Comercial aceita até 240
- Tempos de rega: 10 configurações que vão de 1 a 90 minutos
- Alcance: até 3 km (2 milhas)\*

### Especificações elétricas

- Transmissor de fonte de alimentação: 4 pilhas alcalinas AAA
- Frequência operacional do sistema: faixa de 27 MHz

### Configurações de fábrica

- Endereço: 1
- Número de estações: 15 (pode variar de 1 a 240)
- Tempos de rega: 1 minuto

#### Dimensões

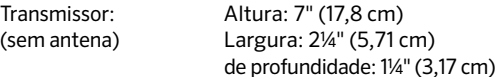

```
Receptor: Altura: 7" (17,8 cm)
(sem antena) Largura: 2¼" (5,71 cm)
                   de profundidade: 1" (2,54 cm)
```
\*Consulte "Alcance operacional" para obter mais informações.

#### <span id="page-28-0"></span>**NOTAS Contract Contract**

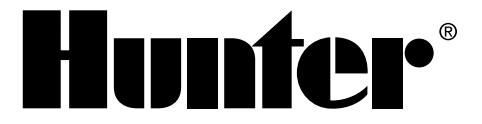

RESIDENCIAL & COMERCIAL | *Built on Innovation*® 1940 Diamond Street | San Marcos, Califórnia 92078 USA Saiba mais. Visite hunterindustries com

© 2016 Hunter Industries Incorporated

LIT-586-PT A 10/16